[www.nic-tech.ru](http://www.nic-tech.ru/)

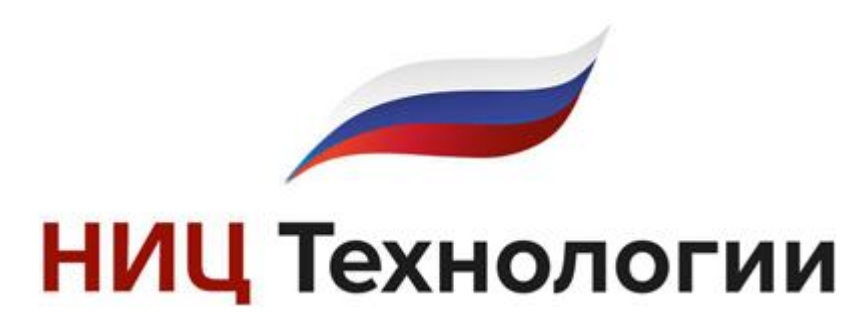

**профессиональное программное обеспечение для систем видеонаблюдения**

**NicTech HTTP Server API**

**Версия 1.9**

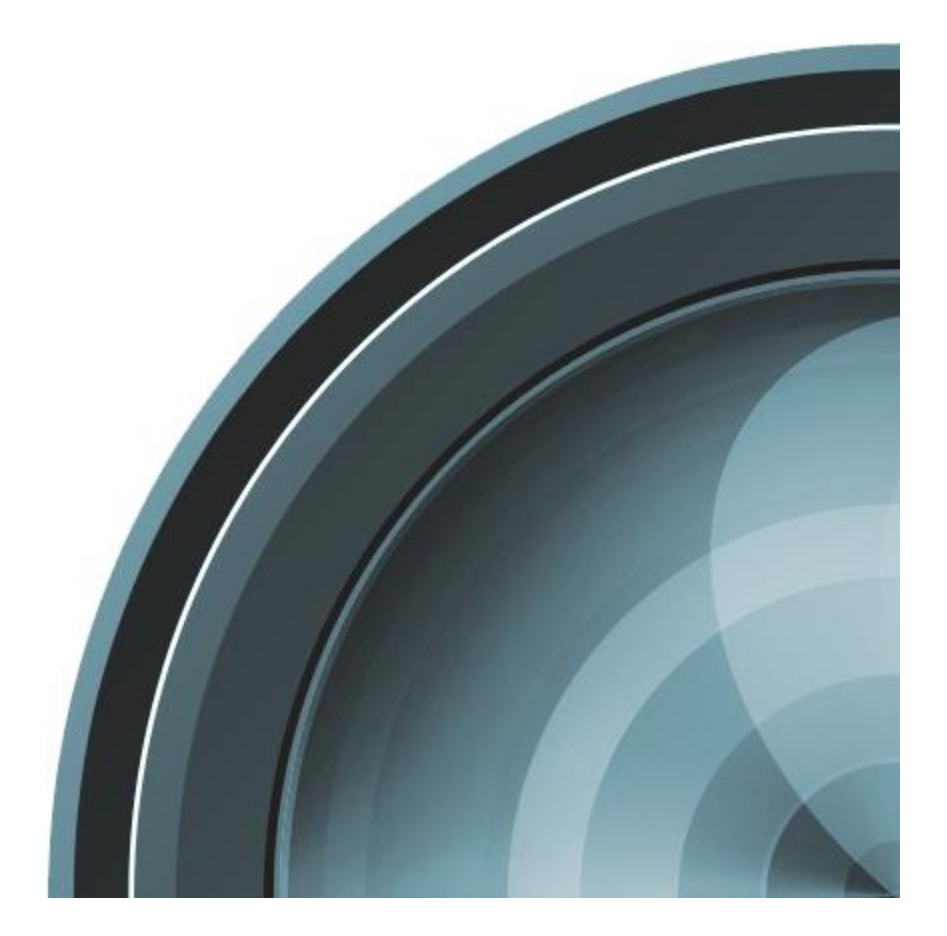

2019 г.

### **Подключение к серверу**

Операции по взаимодействию с сервером *NicTech* производятся посредством HTTP API. Модуль, ответственный за HTTP-подключения (HTTP сервер), включен по умолчанию, принимая подключения на порту 11012. Изменить его настройки можно, воспользовавшись *Мастером Настройки Сервера*.

### **Общие параметры**

Для всех команд взаимодействия с сервером требуется авторизация. Команды поддерживают авторизацию через URL, либо Basic Auth. Например, для команды "/rsapi/cameras" (загрузка камер), возможны следующие варианты:

- URL Auth с паролем в чистом виде. К строке подключения добавляются параметры user и password, причем password не шифруется: http://localhost:11012/rsapi/cameras?user=admin&password=123
- URL Auth с зашифрованным в MD5 паролем. К строке подключения добавляются параметры user и password, причем password задан в виде хэша MD5. Обратите внимание, что при хэшировании используется Unicode, а не ASCII. Пример запроса:

```
http://localhost:11012/rsapi/cameras?user=admin&password=1e00d0a88c5
4404910d7b21397c59b39
```
Хэш пароля можно получить, воспользовавшись утилитой RSInstall.exe, входящей в комплект поставки:

"C:\Program Files\NicTech\RSInstall.exe" -hashpassword test

• Basic Auth. Осуществляется обычным для HTTP образом через поле Authorization запроса HTTP: GET /rsapi/cameras/ HTTP/1.1

Authorization: Basic aHR0cHdhdGNoOmY=

Для всех команд может использоваться параметр rand, позволяющий избежать кэширования браузером. Пример:

http://localhost:11012/rsapi/cameras?user=admin&password=123&rand=1 2343

Для всех команд, использующих уникальный идентификатор камеры в системе, возможна замена идентификатора порядковым номером камеры в конфигурации:

http://localhost:11012/rsapi/mjpeg?id=1

### **Получение списка камер**

## Команда:

/rsapi/cameras Пример:

http://localhost:11012/rsapi/cameras

Описание:

команда позволяет загрузить с сервера список камер в формате XML. Пример ответа сервера (конфигурация из двух камер):

```
<?xml version="1.0" encoding="utf-8" standalone="yes"?>
<Cameras>
   <Camera>
     <ID>6b658ca5-f23b-40fa-a898-4415ba93ac13</ID>
     <Name>Beward B1062xx</Name>
    <Description></Description>
     <Disabled>false</Disabled>
     <ModelName>Beward B1062xx</ModelName>
     <ReceiveAudio>true</ReceiveAudio>
```

```
 <SecondSourceEnabled>true</SecondSourceEnabled>
     <PtzMoveEnabled>false</PtzMoveEnabled>
     <PtzZoomEnabled>false</PtzZoomEnabled>
    <ArchiveStart>2013-07-11T10:06:46.17</ArchiveStart>
    <ArchiveEnd>2013-07-12T17:02:44.737</ArchiveEnd>
   </Camera>
   <Camera>
     <ID>34690399-9a7a-4c1f-99ea-097498a84c0d</ID>
     <Name>Beward BD4330RVZH</Name>
     <Description></Description>
     <Disabled>false</Disabled>
     <ModelName>Beward BD4330xx</ModelName>
     <ReceiveAudio>false</ReceiveAudio>
     <SecondSourceEnabled>false</SecondSourceEnabled>
     <PtzMoveEnabled>false</PtzMoveEnabled>
     <PtzZoomEnabled>true</PtzZoomEnabled>
     <ArchiveStart>2013-07-11T04:22:08.277</ArchiveStart>
     <ArchiveEnd>2013-07-11T11:40:59.117</ArchiveEnd>
   </Camera>
</Cameras>
```
Комментарии к полям:

- ID уникальный идентификатор камеры в системе.
- Name имя камеры.
- Description описание камеры.
- Disabled флаг, определяющий отключена камера на сервере или нет.
- ModelName название модели камеры.
- SecondSourceEnabled флаг, равен "true", если у камеры задано два источника.
- PtzMoveEnabled флаг, равен "true", если драйвер камеры поддерживает управление поворотным модулем PTZ.
- PtzZoomEnabled флаг, равен "true", если драйвер камеры поддерживает управление оптическим зумом PTZ
- ArchiveStart дата и время начала записи по камере.
- ArchiveEnd дата и время окончания записи по камере.

## **Запуск записи**

#### Команда:

```
/rsapi/startrecord?id=[ИдентификаторКамеры]&length=[Продолжительнос
тьЗаписиВСекундах]
```
#### Пример:

```
http://localhost:11012/rsapi/startrecord?id=7f019a68-c364-430e-
9934-7dc458e98066&length=3600
```
## Описание:

Включает запись данных с указанной камеры на запрошенное количество секунд.

## Параметры:

- id уникальный идентификатор камеры в системе.
- length требуемая продолжительность записи в секундах. Возможные значения: от 10 до 86400.

### **Остановка записи**

#### Команда:

/rsapi/stoprecord?id=[ИдентификаторКамеры]

### Пример:

```
http://localhost:11012/rsapi/stoprecord?id=7f019a68-c364-430e-9934-
7dc458e98066
```
#### Описание:

Останавливает запись, запущенную командой или оператором. Запись, запущенная по детектору, либо ведущаяся в постоянном режиме, остановлена не будет.

Параметры:

```
• id – уникальный идентификатор камеры в системе.
```
### **Получение видео в формате камеры**

Команда:

```
/rsapi/stream?id=[ИдентификаторКамеры]&framerate=[КадровВСекунду]&s
treamIndex=[ИдентификаторПотока]
```

```
Пример: http://localhost:11012/rsapi/stream?id=7f019a68-c364-430e-9934-
    7dc458e98066&framerate=10
```
Описание:

В ответ на данный запрос сервер начинает отправку видео по HTTP в том формате, в котором его отдает камера. Формат указывается в заголовке каждого кадра в поле Content-Type. Возможно одно из трех значений. Для h.264 и mpeg4 также указывается тип кадра:

```
Content-Type: image/jpeg
Content-Type: rsvid/h264; frametype=I
Content-Type: rsvid/mpeg4; frametype=I
```
Параметры:

- id уникальный идентификатор камеры в системе.
- framerate количество кадров в секунду.
- streamIndex номер потока. Возможные значения:  $0-$  основной поток, 1 – дополнительный.

## **Получение видео в формате MJPEG**

Команда:

```
/rsapi/mjpeg?id=[ИдентификаторКамеры]&framerate=[КадровВСекунду]{&v
iewSize=[ширина]x[высота]}
```

```
Пример: http://localhost:11012/rsapi/mjpeg?id=7f019a68-c364-430e-9934-
    7dc458e98066&framerate=10&viewSize=320x240
```
Описание:

В ответ на данный запрос сервер начинает отправку видео в формате MJPEG. Если камера отдает видео в другом формате, то происходит его переупаковка Параметры:

- id уникальный идентификатор камеры в системе.
- framerate количество кадров в секунду.
- viewSize опциональный параметр, указывает на необходимость подстройки размеров видеопотока под размеры заданной области просмотра. Т.к. сжатие потока производится с коэффициентом, который кратен 2, то подстройка происходит не до точных размеров области. Если параметр опущен, то команда вернет видеопоток в оригинальном разрешении.

#### **Получение текущего кадра**

Команда:

```
/rsapi/snapshot?id=[ИдентификаторКамеры]{&viewSize=[ширина]x[высота
]}
```
Пример:

```
http://localhost:11012/rsapi/snapshot?id=7f019a68-c364-430e-9934-
7dc458e98066&viewSize=320x240
```
Описание:

Получение одиночного текущего кадра с камеры в формате JPEG. Параметры:

- id уникальный идентификатор камеры в системе.
- viewSize опциональный параметр, указывает на необходимость подстройки размеров кадра под размеры заданной области просмотра. Т.к. сжатие кадра производится с коэффициентом, который кратен 2, то подстройка происходит не до точных размеров области. Если параметр опущен, то команда вернет кадр в оригинальном разрешении.

## **Получение аудио в формате PCM или AAC**

## Команда:

```
/rsapi/audio?id=[ИдентификаторКамеры]&format=[АудиоФормат]
Пример:
```

```
http://localhost:11012/rsapi/audio?id=7f019a68-c364-430e-9934-
7dc458e98066&format=PCM
```
## Описание:

В ответ на данный запрос сервер начинает отправку аудио по HTTP в заданном формате (на данный момент поддерживается только PCM). Формат и параметры аудиокадра указывается в заголовке каждого кадра в поле Content-Type:

```
Content-Type: PCM; sampleFrequency=8000; bitsPerSample=16; 
numberOfChannels=1; specificParam=0
```
Параметры:

- id уникальный идентификатор камеры в системе.
- format формат аудио. Возможные значения: РСМ, ААС (начиная с версии 1.9.7.522).

# **Управление PTZ**

Команда:

```
/rsapi/ptzcontrol?id=[ИдентификаторКамеры]&action=[Действие]
Пример:
```

```
http://localhost:11012/rsapi/ptzcontrol?id=b7893da9-572e-4ca9-aaa0-
abdeb09ea55d&action=left
```
Описание:

```
Управление поворотным модулем и оптическим зумом камеры. 
Параметры:
```
- id уникальный идентификатор камеры в системе.
- action необходимое действие PTZ. Возможные значения: Home, Right, RightUp, Up, LeftUp, Left, LeftDown, Down, RightDown, ZoomIn, ZoomOut.

## **Подписка на события**

```
Команда:
```
/rsapi/getalarm{?level=[Уровень]}

Пример запроса:

http://localhost:11012/rsapi/getalarm?level=alarm

Пример ответа сервера: HTTP/1.1 200 OK

Content-Type: multipart/x-mixed-replace;boundary=--myboundary

--myboundary Content-Type: text/plain

```
level=Alarm;type=Sabotage;cameraId=df09b965-96bc-4604-9e34-
32b071f282c4;eventId=221356db-ead7-4d07-b4be-297c29580a05;time=2019-01-24T12:00:01
--myboundary
Content-Type: text/plain
--myboundary
Content-Type: text/plain
--myboundary
Content-Type: text/plain
level=Notification;type=LPR;cameraId=e84eac52-4f85-402c-9055-
7a4b34360fa9;eventId=6fbaa45d-554f-4430-8486-bd5a92378a78;time= time=2019-01-
24T12:00:02;plate=E436EP18
--myboundary
Content-Type: text/plain
.....
```
#### Описание:

Получение тревожных событий и серверных уведомлений в режиме реального времени (в виде потока текстовых данных).

## Параметры:

• level – опциональный параметр, позволяющий указать уровень тревожности события. Если не указан, будет отсылаться информация всех уровней тревожности. Возможные значения: alarm (тревога), notification (уведомление).

## **Получение кадра, привязанного к событию**

#### Команда:

```
/rsapi/
geteventshapshot?eventid=[ИдентификаторСобытия]&eventtime=[ВремяСоб
ытия]
```
Пример:

```
http://localhost:11012/rsapi/geteventshapshot?eventid=221356db-
ead7-4d07-b4be-297c29580a05&eventtime=2019-01-24T12:00:01
```
Описание:

Получение кадра, привязанного к заданному событию в формате JPEG. Параметры:

- eventid уникальный идентификатор события в системе.
- $\bullet$  eventtime время возникновения события.

#### Примечание:

Применимо только к событиям от модулей распознавания автономеров, распознавания лиц, распознавания номеров вагонов.

#### **Архив: инициализация сессии**

```
Команда:
```

```
/rsapi/archive/start?id=[ИдентификаторКамеры]&time=[Время]&directio
n=[НаправлениеПроигрывания]
```
Пример запроса:

```
http://localhost:11012/rsapi/archive/start?id=b7893da9-572e-4ca9-
aaa0-abdeb09ea55d&time=2013-01-24T12:00:01&direction=Forward
```
#### Пример ответа сервера:

sessionid=250a21a1-ec9c-49d3-a761-f3d50e1a635e

#### Описание:

Для начала проигрывания архива необходимо открыть сессию проигрывания при помощи данной команды.

Параметры:

- id уникальный идентификатор камеры в системе.
- time время начала проигрывания в формате 2013-01-24T12:00:01, либо 2013/01/24T12:00:01.
- direction направление проигрывания. Значения: Forward, Backward. Значение по умолчанию: Forward.

## Примечание:

При отсутствии обращений к архиву сессия закрывается автоматически, поэтому даже при паузе необходимо раз в секунду загружать либо текущее изображение (speed=0), либо текущее время.

## **Архив: получение текущего/следующего видеокадра**

#### Команда:

```
/rsapi/archive/snapshot?sessionid=[ARCHIVESESSIONID]&speed=[Скорост
ь]{&viewSize=[ширина]x[высота]}
```
### Пример:

```
http://localhost:11012/rsapi/archive/snapshot?sessionid=b7893da9-
572e-4ca9-aaa0-abdeb09ea55d&viewSize=320x240
```
## Описание:

Получение текущего или следующего кадра архива в формате JPEG Параметры:

- sessionid идентификатор сессии проигрывания архива.
- speed скорость проигрывания, от 0 до 64. Если скорость равна 0, то будет возвращен текущий кадр. Значение по умолчанию: 1.
- viewSize опциональный параметр, указывает на необходимость подстройки размеров кадра под размеры заданной области просмотра. Т.к. сжатие кадра производится с коэффициентом, который кратен 2, то подстройка происходит не до точных размеров области. Если параметр опущен, то команда вернет кадр в оригинальном разрешении.

## **Архив: получение текущего времени**

## Команда:

/rsapi/archive/time?sessionid=[ARCHIVESESSIONID]

#### Пример:

```
http://localhost:11012/rsapi/archive/time?sessionid=b7893da9-572e-
4ca9-aaa0-abdeb09ea55d
```
### Описание:

Получение текущего времени для данной сессии проигрывания архива Параметры:

• sessionid – идентификатор сессии проигрывания архива

## **Архив: получение аудио кадров**

### Команда:

/rsapi/archive/audio?sessionid=[ARCHIVESESSIONID]

## Пример:

```
http://localhost:11012/rsapi/archive/audio?sessionid=b7893da9-
572e-4ca9-aaa0-abdeb09ea55d
```
## Описание:

Получение списка аудиокадров, актуальных на момент проигрывания заданной сессии. Аудиокадры возвращаются в формате PCM, аналогично ответу на команду "/rsapi/audio".

Параметры:

• sessionid – идентификатор сессии проигрывания архива.

```
Архив: закрытие сессии
```
## Команда:

```
/rsapi/archive/stop?sessionid=[ARCHIVESESSIONID]
```
Пример:

```
http://localhost:11012/rsapi/archive/stop?sessionid=b7893da9-572e-
4ca9-aaa0-abdeb09ea55d
```
Описание:

Закрытие сессии проигрывания архива

Параметры:

• sessionid –идентификатор сессии проигрывания архива.

## **Архив: получение видеопотока в формате MJPEG**

Команда:

```
/rsapi/archive/mjpeg?id=[ИдентификаторКамеры]&startTime=[ВремяНачал
а]&stopTime=[ВремяОкончания]&direction=[НаправлениеПроигрывания]&sp
eed=[Скорость]{&viewSize=[ширина]x[высота]}
```
Пример: http://localhost:11012/rsapi/archive/mjpeg?id=b7893da9-572e-

```
4ca9-aaa0-abdeb09ea55d&startTime=2013-01-
```
24T12:00:01&direction=Forward&speed=2&viewSize=320x240

Описание:

Запрос архива в виде непрерывной последовательности JPEG-кадров. Параметры:

- id уникальный идентификатор камеры в системе.
- startTime время начала проигрывания в формате 2013-01-24T12:00:01, либо 2013/01/24T12:00:01.
- stopTime время окончания проигрывания в формате 2013-01-24T12:00:01, либо 2013/01/24T12:00:01 (если не задано - не останавливать проигрывание).
- direction направление проигрывания. Значения: Forward, Backward. Значение по умолчанию: Forward.
- speed скорость проигрывания, от 0.20 до 64. Значение по умолчанию: 1.
- viewSize опциональный параметр, указывает на необходимость подстройки размеров видеопотока под размеры заданной области просмотра. Т.к. сжатие потока производится с коэффициентом, который кратен 2, то подстройка происходит не до точных размеров области. Если параметр опущен, то команда вернет видеопоток в оригинальном разрешении.

## **Архив: получение списка записей за дату**

### Команда:

/rsapi/archive/sequences?id=[ИдентификаторКамеры]&date=[Дата]

# Пример:

http://localhost:11012/rsapi/archive/sequences?id=a5a3e771-d98a-4022-8799-6b150b699f7b&date=2017-09-21

## Пример ответа сервера:

HTTP/1.1 200 OK Content-Type: text/xml

```
Sequences>
 <Sequence>
    <RecordStart>2017-09-20T18:48:43.277</RecordStart>
```

```
 <RecordEnd>2017-09-20T18:48:57.647</RecordEnd>
    <DiskID>809141b8-15b1-44eb-962b-12e7d6259f69</DiskID>
   <Reason>Motion</Reason>
   <IsFinished>true</IsFinished>
 </Sequence>
 <Sequence>
   <RecordStart>2017-09-20T18:49:01.603</RecordStart>
    <RecordEnd>2017-09-20T18:49:21.757</RecordEnd>
   <DiskID>809141b8-15b1-44eb-962b-12e7d6259f69</DiskID>
   <Reason>Motion</Reason>
   <IsFinished>true</IsFinished>
 </Sequence>
 .....
</Sequences>
```
## Описание:

Получение списка видеорядов (записей) для указанной камеры за указанную дату.

Параметры:

- id уникальный идентификатор камеры в системе.
- date дата в формате 2013-01-24, либо 2013/01/24.